## **CONDOR 2 QUICK REFERENCE CARD**

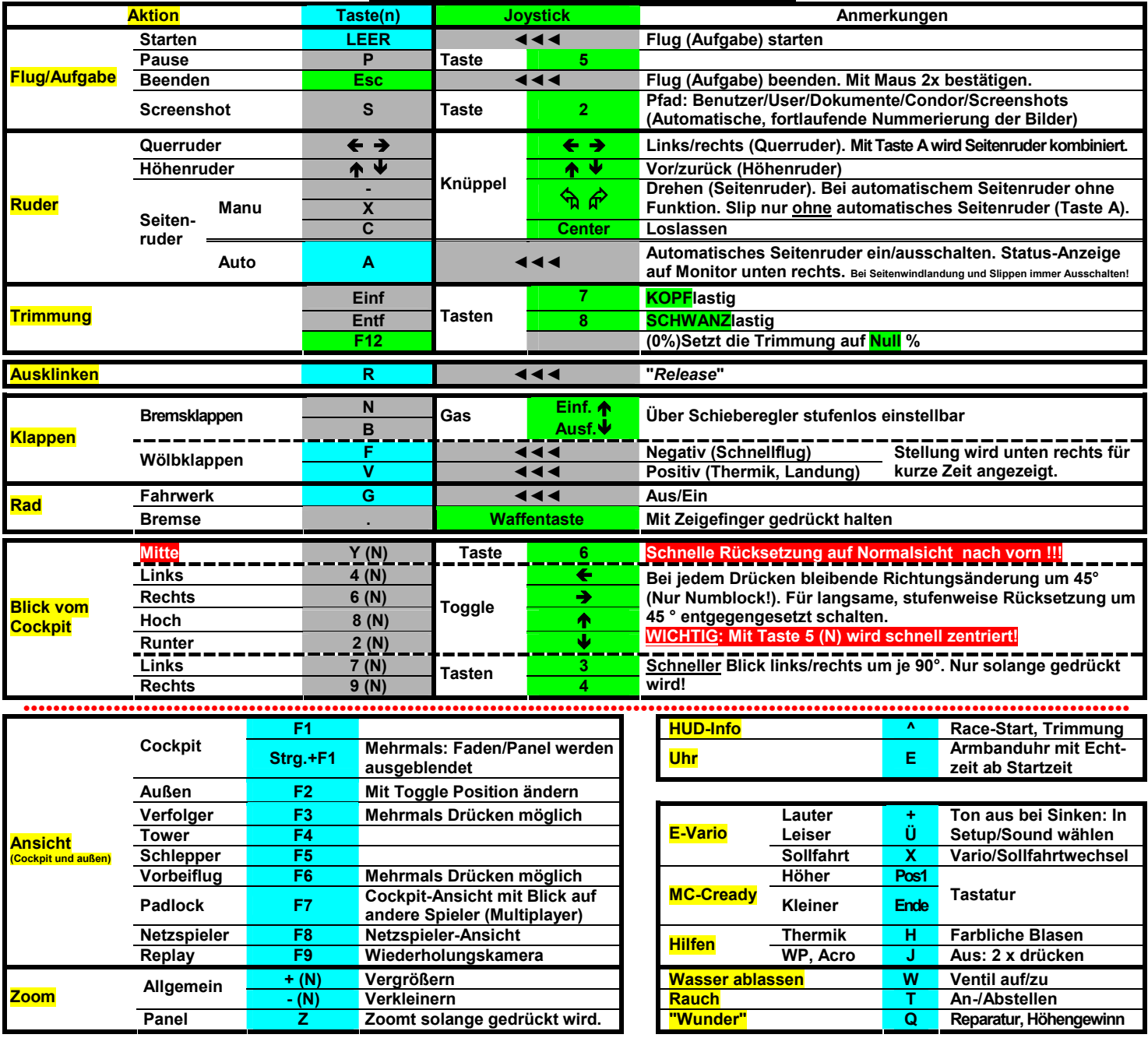

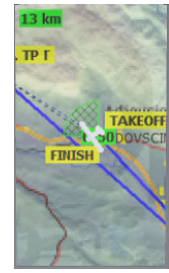

**Motor** 

## **PDA-Screen 1 (Taste 1)**

**Zoomen**: Alle Screens mit Bild ♠ und Bild ↓. **Anzeigebereich (oben links in km) von 1 bis 409 km Anzeige der Strecke, Start, Finish und Wendepunkten (TP) Taste 1 wiederholt drücken:** 

**Anlassen L Motor startet im Leerlauf** 

Raus/Rein **K Klappen öffnen, Motor ausfahren Plus i Blus** Plus

**Die Topografische Karte wird ein-/ausgeschaltet.** 

**TO: NEWTP** 

## **PDA-Screen 2 (Taste 2)**

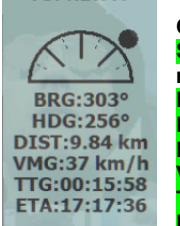

**Oben: Name des nächsten Zieles (Hier: "New TP") Schwarzer Punkt: Nächstes Ziel oder WP (Hier müsste evtl. nach rechts korrigiert werden.) BRG = Bearing = Sollkurs zum Ziel oder WP HDG = Heading = Istkurs des Flugzeuges DIST = Distance = km bis WP VMG = Velocity Made Good =Tatsächliche Vg) TTG = Time To Go = Flugzeit bis zum Ziel ETA = Geschätzte Ankunftszeit am Ziel** 

**DIR: 199 SPD: 37 km/h** 

Gas **I (1)** Mehrmals drücken **I Constantinople in the Mumpad ICONS anzeigen 1 Exercísie 1 Exercísie 1 Exercísie 1 Exercísie 1 Exercísie 1 Exercísie 1 Exercísie 1 Exercísie 1 Exercísie 1 Exercísie 1** 

 $\bullet$ 

MC: 2.0<br>DIST: 8.91 km DH:367 m **DDH:107 m** TTG:00:05:15 ETA:17:07:29

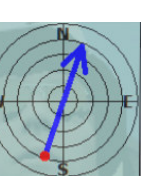

**Höhenmesser** 

(+) Mehrmals drücken **G-Meter zurücksetzen 0 Nicht in allen Lfz.**<br> **CONS anzeigen \* \* auf Numpad** 

**Roter Punkt oben = Zu niedrig, langsamer fliegen Roter Punkt unten = zu hoch, schneller fliegen MC = eingestellter McCready Wert (Hier: 2,0 m/s) DIST = Entfernung zum Ziel** 

**DH = Aktuelle Höhe über/unter dem Ziel oder WP** 

- **DDH = geschätzte Ankunftshöhe am Ziel oder WP**
- **TTG = Time To Go = Flugzeit bis Ziel ETA = Estimated Time of Arrival = ~ Ankunftszeit**

**Minus ß** 

**Bild und Bild : zeigt Anzahl aller WP, km, ETA** 

## **PDA-Screen 4 (Taste 4)**

**PDA-Screen 3 (Taste 3)** 

**Windrose mit Windrichtung und Geschwindigkeit (Hier: Wind aus 199° mit 37 km/h)** 

**Taste 4 nochmals drücken: Die Thermikhilfe zeigt den Flug mit einer Spur in verschiedenen Farben, um die vertikale Geschwindigkeit darzustellen, was beim Zentrieren helfen kann oder beim Lokalisieren einer Welle.** 

**Rangliste, Platzierung TAB Einblendung Monitor oben Icons (Segler) anzeigen Nur Numpad** 

**Vor dem Start auf QNH oder QFE stellen**